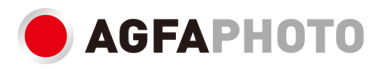

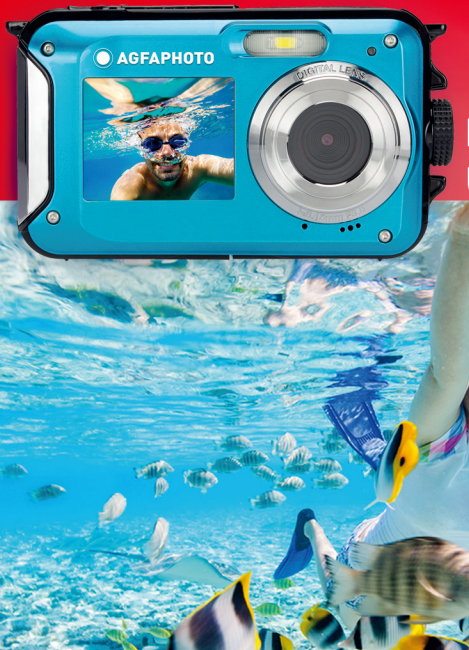

# **INSTRUKCJA UŻYTKOWNIKA**

## **GŁÓWNE FUNKCJE**

- Wodoszczelny do 3 metrów
- Robienie zdjęć i nagrywanie filmów pod wodą
- Rozdzielczość wideo: 2,7K 2688x1520, FHD 1920x1080, HD 1280x720P
- Maksymalna rozdzielczość obrazu: 48 MP
- Dwa ekrany: przedni ekran 1.8" i tylny ekran 2.7" TFT
- Wbudowana lampa błyskowa LED
- Zoom cyfrowy 16X
- Ciągłe, robienie zdjęć z dużą prędkością, wykrywanie twarzy, stabilizacja obrazu, tryb wielu

#### scen

• Obsługa karty Micro SD maks. do 128 GB (do dokupienia osobno)

## **PRZYGOTOWANIE PRZED UŻYCIEM:**

#### **Instalacja baterii litowej**

Przed użyciem aparatu należyzainstalować dostarczoną z aparatem baterię litową; należy postępować zgodnie z następującymi instrukcjami.

1. Aby uzyskać dostęp do schowka na baterie, przesuń pokrywę schowka na spodzie aparatu w lewo:

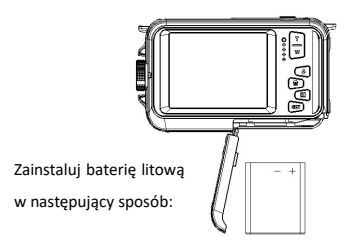

- 2. Zainstaluj baterie zgodnie z oznaczeniami biegunów.
- 3. Następnie zamknij pokrywę schowka i przesuń ją w lewo, aby ją zablokować.

Uwaga: Jeżeli aparat nie będzie przez dłuższy czas używany, należy wyjąć z niego baterie.

#### **Ładowanie baterii litowej**

Aby naładować baterię litową, podłącz aparat do komputera (bez wyjmowania baterii) za pomocą kabla USB dostarczonego w opakowaniu. Z tyłu aparatu zaświeci się czerwona kontrolka LED, sygnalizując ładowanie baterii; po całkowitym naładowaniu kontrolka zgaśnie. Jeśli posiadasz zasilacz, do którego można podłączyć kabel USB, możesz również naładować baterię litową podłączając aparat do zasilania sieciowego.

#### **Wymagania systemowe - komputery z systemem Windows 7/XP3**

Jeśli chcesz przenieść zdjęcia ifilmy na komputer z systemem Windows 7/XP3, komputer ten musi spełniać następujące wymagania:

- Procesor Pentium kompatybilny z Windows 7/XP3 lub nowszy
- Pamięć RAM co najmniej 128MB i co najmniej 150 MB dostępnej przestrzeni na dysku
- Kompatybilny interfejs USB
- Zalecana rozdzielczość ekranu: 1024 x 768 pikseli lub więcej / Głębia kolorów 16-bitowa lub większa

#### **Wymagania systemowe - komputery z systemem Windows Vista**

Jeśli chcesz przenieść zdjęcia i filmy na komputer z systemem Windows Vista, komputer ten musi spełniać następujące wymagania:

- **Procesor 800 MHz z 512 MB RAM**
- Dysk twardy 20 GB i co najmniej 16 GB dostępnej przestrzeni
- Obsługa standardu Super VGA
- Kompatybilny interfejs USB

#### **Wymagania systemowe - komputery Macintosh**

Jeśli chcesz przenieść zdjęcia i i filmy na komputer Mac, komputer ten musi spełniać następujące wymagania:

- Procesor Macintosh G3 500 MHz lub nowszy
- System operacyjny Mac OS X lub 10.5.X lub wcześniejsze wersje
- Pamięć RAM co najmniej 256 MB lub więcej i co najmniej 150 MB dostępnej przestrzeni dyskowej
- Zalecana rozdzielczość ekranu: Rozdzielczość 800 x 600 pikseli lub większa

## **Opis kamery:**

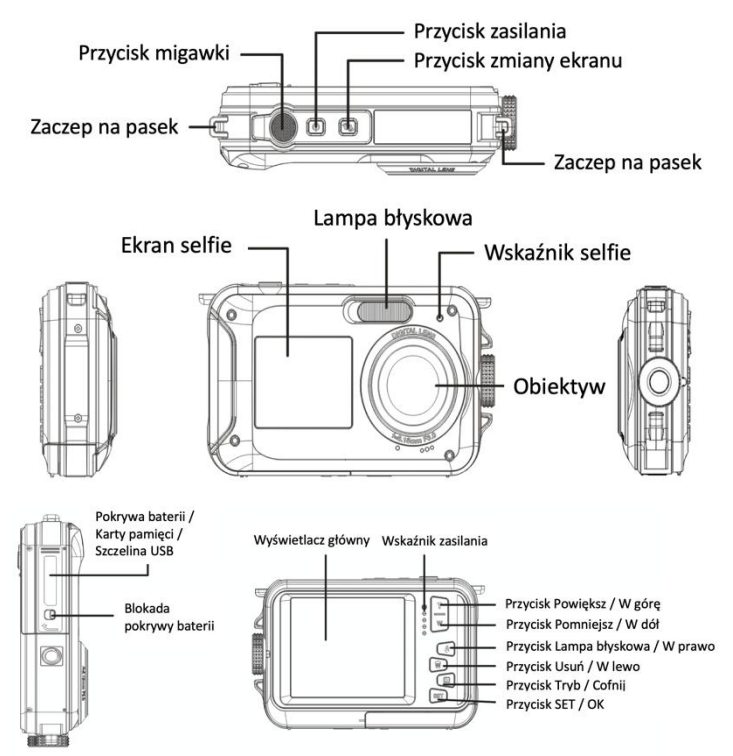

## **Ikony:**

## **Ładowanie baterii**

*Bateria całkowicie naładowana*

*Bateria średnio naładowana*

*Niski poziom baterii*

### **Jakość**

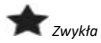

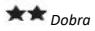

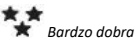

## **Lampa błyskowa**

*Lampa włączona*

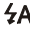

*Lampa automatyczna*

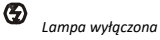

### **Tryb**

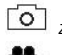

*Zdjęcie*

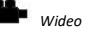

*Odtwarzanie*

### **Samowyzwalacz**

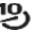

*Samowyzwalacz 10s*

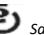

*Samowyzwalacz 5s*

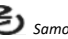

*Samowyzwalacz 2s*

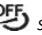

*Samowyzwalacz wyłączony*

## **Zoom cyfrowy**

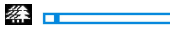

#### **Ochrona**

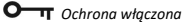

## **System przeciwwstrząsowy**

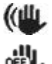

*System przeciwwstrząsowy włączony*

一个

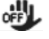

*System przeciwwstrząsowy wyłączony*

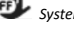

**Programy tematyczne**

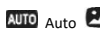

Auto *Krajobraz Portret*

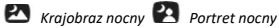

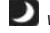

*Wysoka czułość Sport Plaża*

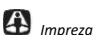

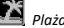

#### **Instalacja karty pamięci**

Aparat obsługuje karty pamięci micro SD o pojemności do 128 GB (do zakupienia osobno). Wewnętrzna pamięć aparatu mieści tylko jedno zdjęcie do celów testowych. Przed rozpoczęciem używania aparatu, do szczeliny na kartę micro SD trzeba włożyć kartę micro SD. Szczelina ta znajduje się pod gniazdem na baterię litową. Wsuwając kartę lekko do szczeliny należy się upewnić, że jest ona poprawnie włożona. Zablokowanie jest sygnalizowane kliknięciem. Na ekranie LCD wyświetli się ikona karty micro SD sygnalizując, że aparat wykrył kartę micro SD. Aby wyjąć kartę, wystarczy ją mocno wcisnąć, a karta wyskoczy ze szczeliny. **Uwaga:**

1. Po zainstalowaniu karty micro SD wszystkie zdjęcia i filmy można zapisywać na karcie.

2. Formatowanie powoduje usunięcie wszystkich danych przechowywanych na karcie pamięci.

3. Podczas formatowania nie wolno wyjmować karty micro SD, ponieważ może to spowodować jej uszkodzenie.

#### **Włączanie aparatu**

Aby włączyć aparat,wystarczy wcisnąć przycisk zasilania u góry aparatu.Aby potwierdzić działanie urządzenia, włączy się wyświetlacz LCD.

#### **Wyłączanie aparatu**

Aby wyłączyć aparat wystarczy wcisnąć przycisk ponownie. Jeśli poziom baterii jest niewystarczający, aparat wyświetli na ekranie LCD czerwoną ikonę in ipo kilku sekundach wyłączy się automatycznie.

## **TRYB ZDJĘCIOWY:**

Po włączeniu aparatu, na ekranie LCD wyświetli się ikona  $\overline{\textcircled{\circ}}$  sygnalizując, że tryb zdjęciowy jest włączony.

#### **Przełączenie między ekranami**

Aby przełączyć z przedniego ekranu na tylny, należy wcisnąć przycisk zmiany ekranu znajdujący sie obok przycisku zasilania. Każde wciśnięcie przycisku włącza naprzemiennie przedni ekran 1.8" i tylny ekran 2.7".

#### **Robienie zdjęć**

Aby zrobić zdjęcie, należy wcisnąć przycisk migawki u góry aparatu. Zapisanie zdjęcia na karcie pamięci zajmuje kilka sekund. Każdorazowo po zrobieniu zdjęcia, liczba wyświetlana na ekranie oznacza ile jeszcze można zrobić zdjęć przy aktualnych ustawieniach oraz rozmiar karty pamięci włożonej do aparatu. Gdy karta pamięci będzie pełna, na ekranie wyświetli się komunikat. Aby kontynuować, trzeba przenieść wszystkie dane z karty pamięci na komputer lub włożyć nową kartę pamięci.

#### **Zoom cyfrowy**

Za pomocą zoomu cyfrowego można powiększyć przedmiot do 16 razy. Aby powiększyć, należy nacisnąć przycisk (T); aby zmniejszyć, należy nacisnąć przycisk (W). Na ekranie LCD będzie wyświetlana ikona W **DI WYSWIET LINE** T.

#### **Ustawienia trybu zdjęciowego:**

Aparat ma 18 ustawień, które można zmieniać w celu ulepszenia zdjęć: Lampa błyskowa, Programy tematyczne, Rozdzielczość obrazu, System przeciwwstrząsowy, Wykrywanie twarzy, Ciągłe robienie zdjęć, Samowyzwalacz, Korekcja ekspozycji, ISO (Czułość), Równowaga bieli, Ostrość, Jakość, Efekty, Automatyczne wyłączanie, Dźwięk, Data/Godzina, Częstotliwość, Formatowanie karty pamięci.

1. Wciśnij przycisk SET.

2. Przyciskami W górę / W dółwybierz ustawienie, które ma zostać zmienione.

#### **Wbudowana lampa błyskowa**

Aby włączyć któryś z trzech trybów lampy błyskowej, należy wcisnąć przycisk lampy blaskowej z tyłu aparatu. Aby włączyć tryb automatycznej pracy lampy błyskowej, należy wybrać ikonę ; przy słabym oświetleniu lampa powinna się teraz włączać automatycznie.

Jeśli użytkownik wybierze ikonę  $\blacktriangleright$ , lampa błyskowa zostanie ręcznie włączona i pozostanie włączona aż użytkownik ją wyłączy. Na koniec, wybór ikony  $\circledast$  powoduje wyłaczenie lampy błyskowej.

#### **Kadr**

Aparat dysponuje dużym wyborem programów tematycznych, które umożliwiają dostosowanie sposobu robienia zdjęć do otoczenia, w którym znajduje się użytkownik: Auto / Krajobraz / Portret / Krajobraz nocny / Portret nocny / Wysoka czułość /Sport / Plaża/ Impreza. Aby włączyć aparat, należy wcisnąć przycisk zasilania, w górnym lewym rogu ekranu LCD

wyświetli się ikona

- 1. Wciśnij przycisk SET.
- 2. Przyciskami W lewo / W prawo wybierz ikonę
- 3. Przyciskami W górę / W dółwybierz żądany program tematyczny.
- 4. Wciśnij ponownie przycisk SET.

## **Wybór rozdzielczości obrazu**

- 1. Wciśnij przycisk SET.
- 2. Przyciskami W lewo / W prawo wybierz ikone MP.
- 3. Przyciskami W górę / W dół wybierz jedno z następujących ustawień rozdzielczości obrazu: (48M) 8000x6000, (30M) 6400x4800, (24M) 5600x4200, (20M) 5200x3900, (16M) 4608x3456, (12M) 4000x3000, (8M) 3264x2448, (7MHD) 3648x2048, (5M) 2592x1944, (3M) 2048x1536, (2MHD) 1920x1080.
- 4. Wciśnij przycisk SET, aby potwierdzić wybór.
- 5. Wybrana rozdzielczość zostanie wyświetlona na ekranie LCD jako ikona.

### **Jakość obrazu**

Funkcja ta umożliwia regulację ogólnej jakości zdjęcia.

- 1. Wciśnij przycisk SET.
- 2. Przyciskami W lewo / W prawo wybierz opcję **Jakość obrazu**.
- 3. Przyciskami W górę / W dółwybierz opcję: Normalna / Wysoka / Super wysoka.
- 4. Naciśnij ponownie przycisk SET, aby zatwierdzić wybór.
- 5. Na ekranie LCD wyświetli się ikona odpowiadająca wybranej jakości.

#### **Samowyzwalacz**

Gdy jest włączony samowyzwalacz, zdjęcie jest zrobione w ciągu kilku sekund po wciśnięciu przycisku migawki. Funkcja ta idealnie nadaje się do robienia zdjęć grupowych. Podczas korzystania z samowyzwalacza zalecamy używanie statywu lub ustawienie aparatu na stabilnej powierzchni.

- 1. Wciśnij przycisk SET.
- 2. Przyciskami W lewo / W prawo wybierz ikonę  $\mathbb{C}$ .

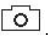

3. Przyciskami W górę / W dółwybierz czas opóźnienia:2 sek. / 5 sek./ 10 sek. / Wyłączona.

4. Wciśnij ponownie przycisk SET.

5. Na ekranie LCD wyświetli się ikona odpowiadająca wybranemu czasowi samowyzwalacza. **Uwaga:** Funkcja ta wyłącza się automatycznie po każdym użyciu.

#### **Stabilizacja obrazu**

Ustawienie to umożliwia stabilizacia robienia zdieć, przez co unika się robienia rozmazanych zdjęć:

1. Wciśnij przycisk SET.

2. Przyciskami W lewo / W prawo wybierz ikonę ...

3. Przyciskami W górę / W dółwybierz: Włączona / Wyłączona.

4. Wciśnij ponownie przycisk SET.

5. Na ekranie LCD wyświetli się ikona (4 sygnalizując, że system przeciwwstrząsowy jest włączony.

## **Wykrywanie twarzy**

Włączanie systemu wykrywania twarzy odbywa się w następujący sposób:

- 1. Wciśnij przycisk SET.
- 2. Przyciskami W lewo / W prawo wybierz ikonę
- 3. Przyciskami W górę / W dółwybierz: Włączona / Wyłączona.
- 4. Wciśnij ponownie przycisk SET.

### **Zdjęcia seryjne**

To ustawienie pozwala zrobić do 6 zdieć nastepujących po sobie w krótkich odstepach czasu po jednorazowym wciśnięciu przycisku migawki (tylko dla rozmiaru obrazu VGA).

- 1. Wciśnij przycisk SET.
- 2. Przyciskami W lewo / W prawo wybierz ikonę  $\Box$ .
- 3. Przyciskami W górę / W dółwybierz: Włączona / Wyłączona.
- 4. Wciśnij ponownie przycisk SET.

#### **Uwaga:**

Po włączeniu tego ustawienia, rozdzielczość obrazu zostaje automatycznie ustawiona na VGA. Jeśli zostanie ona zmieniona, na ekranie wyświetlony zostaje komunikat: "Kontynuuj bez trybu ciągłego robienia zdjęć", co stanowi przypomnienie, że funkcja ta jest dostępna tylko dla rozmiaru obrazu VGA.

#### **Balans bieli**

Ustawienie to umożliwia zmianę kolorystyki zdjęć w zależności od rodzaju oświetlenia.

- 1. Wciśnij przycisk SET.
- 2. Przyciskami W lewo / W prawo wybierz opcję **Balans bieli**.
- 3. Przyciskami W górę / W dółwybierz opcję: Auto / Światło dzienne / Zachmurzenie / Światło jarzeniowe / Lampa żarowa.
- 4. Naciśnij ponownie przycisk SET, aby zatwierdzić wybór.

## **Efekt kolorystyczny**

Parametr ten umożliwia uzyskanie na zdjęciach fantazyjnych efektów poprzez zmianę koloru.

- 1. Wciśnij przycisk SET.
- 2. Przyciskami W górę / W dółwybierz opcję**Efekt kolorystyczny**.
- 3. Przyciskami W górę / W dół wybierz opcję: Standardowy / Sepia / Monochromatyczny / Żywy.
- 4. Naciśnij ponownie przycisk SET, aby zatwierdzić wybór.

## **Ostrość obrazu**

Ustawienie to umożliwia regulację ostrości zdjęcia tak aby krawędzie obrazu były wyraźniejsze i bardziej precyzyjne.

- 1. Wciśnij przycisk SET.
- 2. Przyciskami W lewo / W prawo wybierz opcję **Ostrość**.
- 3. Przyciskami W górę / W dółwybierz opcję: Rozmyte / Normalna / Ostre.
- 4. Naciśnij ponownie przycisk SET, aby zatwierdzić wybór.

## **Kompensacja ekspozycji**

Ustawienie to umożliwia regulacie jasności zdieć.

- 1. Wciśnij przycisk SET.
- 2. Przyciskami W lewo / W prawo wybierz opcję **Kompensacja ekspozycji (EV)**.
- 3. Przyciskami W górę / W dółwybierz wartość korekcji ekspozycji od +3 do -3.
- 4. Naciśnij ponownie przycisk SET, aby zatwierdzić wybór.
- 5. Na ekranie LCD wyświetli się teraz ikona korekcji ekspozycji.

## **ISO (Czułość)**

Włączenie tego ustawienia zalecane jest przy słabym oświetleniu w sytuacjach, gdy użycie

lampy blaskowej nie jest możliwe.

1. Wciśnij przycisk SET.

- 2. Przyciskami W lewo / W prawo wybierz opcję **ISO**.
- 3. Przyciskami W górę / W dółwybierz wartość ISO: Auto / 100 / 200 / 400.
- 4. Naciśnij ponownie przycisk SET, aby zatwierdzić wybór.
- 5. Na ekranie LCD wyświetli się teraz ikona ISO.

### **Pomiar**

To ustawienie umożliwia ustawienie punktu pomiarowego.

- 1. Wciśnij przycisk SET.
- 
- 2. Przyciskami W lewo / W prawo wybierz opcję **Pomiar**.<br>3. Przyciskami W górę / W dół wybierz opcję: Środek / Multi / Punkt
- 4. Naciśnij ponownie przycisk SET, aby zatwierdzić wybór.

## **Język**

Kamera obsługuje wiele języków.

- 1. Wciśnij przycisk SET.
- 2. Przyciskami W lewo / W prawo wybierz opcję **Język**.
- 3. Przyciskami W górę / W dółwybierz, aby wybrać język.
- 4. Naciśnij ponownie przycisk SET, aby zatwierdzić wybór.

## **Data / Godzina**

To ustawienie umożliwia ustawienie systemowej daty i godziny, które będą wyświetlane na zdieciach.

- 1. Wciśnij przycisk SET.
- 2. Przyciskami W lewo / W prawo wybierz opcję **Data / Godzina**.
- 3. Przyciskami W górę / W dół wybierz: Wł. aby wyświetlić datę na zdjęciu po pobraniu go do komputera / Wył. - brak daty na zdjęciach / Ustawianie daty - aby ustawić datę systemową.
- 4. Jeśli wybrana zostanie opcja Ustawianie daty:
	- Naciśnij przycisk SET, aby wejść do menu ustawianie daty.
	- Przyciskami W prawo / W lewo wybierz podświetlony Rok / Miesiąc /Dzień / Godzinę / Minutę / Sekundę / AM.
	- Przyciskami W górę / W dółwybierz, aby ustawić dokładną datę i godzinę.
- 5. Naciśnij ponownie przycisk SET, aby zatwierdzić wybór.

## **F** Tryb cichy

Ustawienie to umożliwia włączenie lub wyłączenie dźwięków aparatu.

- 1. Wciśnij przycisk SET.
- 2. Przyciskami W lewo / W prawo wybierz opcję **Tryb cichy**.
- 3. Przyciskami W górę / W dółwybierz: Włączona / Wyłączona.
- 4. Naciśnij ponownie przycisk SET, aby zatwierdzić wybór.

### **Automatyczne wyłączanie**

Domyślne ustawienie automatycznego wyłączenia aparatu wynosi 3 minuty; aby je zmienić, należy postępować zgodnie z następującą instrukcją:

1. Wciśnij przycisk SET.

- 2. Przyciskami W lewo / W prawo wybierz opcję **Automatyczne wyłączanie**.
- 3. Przyciskami W górę / W dółwybierz czas opóźnienia:1 min / 3 min /5 min / Wyłączona.
- 4. Naciśnij ponownie przycisk SET, aby zatwierdzić wybór.

Uwaga: Jeśli ustawienie jest wyłączone aparat nie wyłączy się dopóki bateria nie będzie całkowicie rozładowana lub urządzenie zostanie wyłączone ręcznie.

## **Częstotliwość**

- 1. Wciśnij przycisk SET.
- 2. Przyciskami W lewo / W prawo wybierz opcję **Częstotliwość**.
- 3. Przyciskami W górę / W dółwybierz opcję: 50 Hz / 60 Hz.
- 4. Naciśnij ponownie przycisk SET, aby zatwierdzić wybór.

## **Formatuj karty pamięci**

Wybranie tej opcji powoduje sformatowanie karty pamięci i usunięcie wszystkich przechowywanych na niej zdjęć i filmów łącznie z plikamichronionymi.

- 1. Wciśnij przycisk SET.
- 2. Przyciskami W lewo / W prawo wybierz opcję **Formatuj karty pamięci**.
- 3. Przyciskami W górę / W dółwybierz opcję: Tak / Nie.
- 4. Jeśli wybrana zostanie opcja Nie, wciśnij przycisk SET, aby potwierdzić. Aparat powróci do trybu zdjęciowego.

5. W przeciwnym raziewybierz opcję Tak i wciśnij przycisk SET, aby potwierdzić rozpoczęcie formatowania.

**Uwaga:** Podczas używania funkcji formatowania należy zachować ostrożność. Po

sformatowaniu karty pamięci wszystkie przechowywane na niej pliki zostaną trwale usunięte. Przed formatowaniem zdecydowanie zaleca się przeniesienie wszystkich zdjęć i filmów lub innych ważnych plików na komputer.

#### **Ustawienia domyślne**

Ustawienie to umożliwia zresetowanie ustawień aparatu z powrotem do domyślnych wartości fabrycznych.

- 1. Wciśnij przycisk SET.
- 2. Przyciskami W lewo / W prawo wybierz opcję **Ustawienia domyślne**.
- 3. Naciśnij przycisk SET, aby przejść do podmenu.
- 4. Przyciskami W górę / W dółwybierz opcję: Tak / Nie.
- 5. Jeśli wybrana zostanie opcja Nie, wciśnij przycisk SET, aby potwierdzić. Aparat powróci do trybu zdjęciowego.
- 6. W przeciwnym razie wciśnij Tak i wciśnij przycisk SET, aby powrócić do ustawień domyślnych.

**Uwaga:** Wszystkie poprzednio określone ustawienia zostaną utracone, chyba że są to ustawienia domyślne.

## **TRYB NAGRYWANIA FILMÓW:**

Naciśnij przycisk TRYB, aby wybrać tryb nagrywania filmów, a potem naciśnij przycisk migawki,<br>aby rozpocząć nagrywanie. Ikona wideo **interli się wyświetli się w górnym lewym rogu ekranu LCD**, a czas nagrywania w górnym prawym rogu. Migająca, czerwona kropka **•** również wyświetli się na ekranie sygnalizując, że trwa nagrywanie filmu.

#### **Uwaga:**

- Nagrany film można następnie obejrzeć w aparacie w trybie odtwarzania.

- Każdy plik wideo jest zapisywany w formacie AVI.

- Jeśli osiągnięty zostanie maksymalny czas nagrywania filmu wynoszący 29 minut, aparat wyłączy się automatycznie. W takim przypadku wystarczy ponownie włączyć urządzenie przyciskiem zasilania.

## **TRYB ODTWARZANIA:**

W trybie odtwarzania można wyświetlać zdjęcia i filmy przechowywane na karcie pamięci. Zdjęcia można również obracać, chronić, usuwać, drukować i wyświetlać. Aby włączyć pokaz, należy nacisnąć przycisk TRYB. Na ekranie LCD wyświetli się ikona sygnalizująca, że tryb odtwarzania jest włączony.

#### **Uwaga:**

1. Żaden plik nie wyświetli się na ekranie LCD, jeśli żadne zdjęcie ani film nie będą przechowywane na karcie pamięci.

2. Ustaw ustawienia nagrywania filmów w trybie nagrywania filmów.

#### **Odtwarzanie pokazu slajdów**

Podczas przeglądania pokazu slajdów użytkownik może wybrać czas wyświetlania każdego zdjęcia na ekranie.

- 1. Wciśnij przycisk SET.
- 2. Przyciskami W lewo / W prawo wybierz opcję **Pokazu slajdów**.
- 3. Przyciskami W górę / W dół wybierz czas wyświetlania każdego zdjęcia: 3 sek /5 sek / 10 sek.
- 4. Wciśnij przycisk SET, aby potwierdzić wybór i rozpocznij pokaz slajdów.

#### **Funkcje trybu odtwarzania:**

Najpierw trzeba wybrać zdjęcie przeznaczone do obrócenia, zabezpieczenia, usunięcia lub drukowania.

#### **Usuwanie**

Aby uzyskać więcej pamięci, możesz usunąć zdjęcia lub pliki wideo.Możesz to zrobić plik po pliku lub możesz usunąć wszystkie niezabezpieczone zdjęcia lub filmy przechowywane na karcie pamięci. W trybie nagrywania zdjęć/filmów naciśnij przycisk Usuń (lub przycisk W lewo),<br>aby usunać ostanie zdiecie/film.

W trybie odtwarzania wykonaj następujące kroki:

- 1. Przyciskami W lewo / W prawo wybierz zdjęcie i naciśnij przycisk SET, by zatwierdzić.
- 2. Wciśnij przycisk SET.
- 3. Przyciskami W lewo / W prawo wybierz opcję **Usuń**.
- 4. Przyciskami W górę / W dół wybierz opcję: Usuń to zdjęcie? / Usunąć wszystkie obrazy? / Anuluj.
- 4. Wciśnij ponownie przycisk SET.
- 5. Przyciskami W górę / W dółwybierz: Tak / Nie.
- 6. Jeśli wybierzesz opcję Nie, naciśnij przycisk SET, aby potwierdzić a aparat powróci do trybu odtwarzania.
- 7. W przeciwnym razie wybierz opcję Tak i naciśnij przycisk SET, by potwierdzić usuwanie.

## **Obróć**

1. Wciśnij przycisk SET.

- 2. Przyciskami W lewo / W prawo wybierz zdjęcie i naciśnij przycisk SET, by zatwierdzić.
- 3. Przyciskami W górę / W dół wybierz kąt obrotu lub anuluj zmianę: 90° / 180° / 270° / Anuluj.
- 5. Wciśnij ponownie przycisk SET, aby potwierdzić obrót.

**Uwaga:** Po wciśnięciu przycisku SET na ekranie LCD wyświetli się komunikat "Zapisywanie".

## **Ochrona/blokowanie**

Zdjęcia/pliki wideo można zabezpieczyć przed przypadkowym skasowaniem.

- 1. Wciśnij przycisk SET.
- 2. Przyciskami W lewo / W prawo wybierz zdjęcie i naciśnij przycisk SET, by zatwierdzić.
- 3. Przyciskami W lewo / W prawo wybierz opcję **Ochrona/blokowanie.**
- 4. Przyciskami W górę / W dół wybierz: Zablokuj to zdjęcie / Odblokuj to zdjęcie. / Zablokuj wszystkie zdiecia / Odblokuj wszystkie zdiecia.
- 5. Wciśnij ponownie przycisk SET.
- 6. Gdy wyświetlane są zdjęcia lub filmy, ikona blokady wyświetli się na ekranie przy każdym zabezpieczonym pliku.

## **Drukowanie**

Zdjęcia można drukować na drukarce z funkcją PictBridge:

- 1. Wybierz zdjęcie, które chcesz wydrukować.
- 2. Wciśnij przycisk SET.
- 3. Wciśnii przyciski W lewo / W prawo, by wybrać ikone drukowania.
- 4. Przyciskami W górę / W dółwybierz opcję: Drukuj / Anuluj.
- 5. Naciśnij ponownie przycisk SET, by zatwierdzić wybór.
- 6. Jeśli drukowanie bezprzewodowe nie powiedzie się, podłącz aparat do drukarki za pomocą kabla USB.

#### **Odtwarzanie plików wideo**

Wybierz pliki wideo AVI, które chcesz odtworzyć i wciśnij przycisk migawki, aby rozpocząć odtwarzanie. Aby zrobić przerwę, naciśnij ponownie przycisk migawki.

## **Wgrywanie zdjęć i filmów na komputer**

- 1. Włącz aparat.
- 2. Wybierz tryb odtwarzania.
- 3. Następnie podłącz aparat do komputera poprzez kabel USB.
- 4. Na ekranie komputera wyświetli się okno czynności dysku wymiennego odpowiadającego aparatowi.

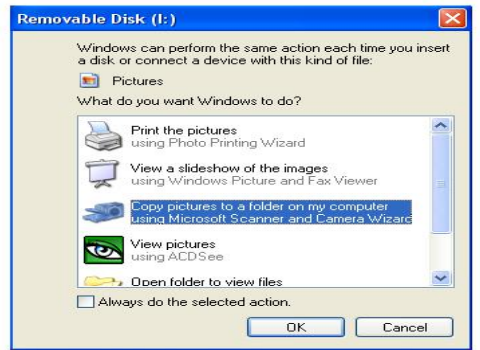

5. Kliknij opcję "Otwórz folder, aby wyświetlić pliki", zdjęcia będa przechowywane w podfolderze DCIM.

6. Na koniec możesz skopiować i wkleić żądane zdjęcia do wybranego folderu na komputerze.

## **SPECYFIKACJA TECHNICZNA**

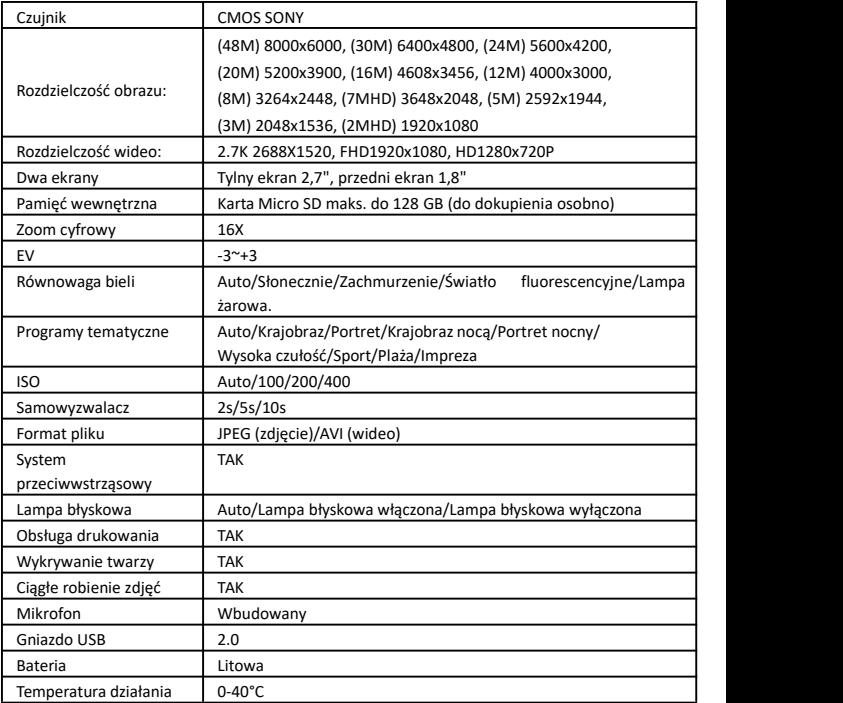

## **TYPOWE PROBLEMY I ROZWIĄZANIA**

#### **Pyt.: Zrobiłem/-am zdjęcia, ale mój komputer nie rozpoznaje mojego aparatu. Co mam zrobić?**

**Odp.:** Najpierw upewnij się, że możesz robić zdjęcia. Zrób kilka testowych zdjęć i spróbuj przesłać je na komputer podłączając aparat do komputera kablem do ładowania przez USB. Ewentualnie możesz włożyć kartę pamięci bezpośrednio do gniazda na kartę w komputerze (o ile w komputerze jest takie gniazdo) lub użyć zewnętrznego gniazda na karty, które można podłączyć do portu USB. Sprawdź również, czy komputer spełnia minimalne wymagania podane na początku niniejszej instrukcji obsługi.

#### **Pyt.: Jak się upewnić, że nie opuściłem/-am żadnych ważnych zdjęć?**

**Odp.:** Wszystkie zdjęcia są przechowywane na karcie micro SD włożonej do aparatu; zawsze upewnij się, że masz wystarczająco dużo miejsca na kacie do robienia zdjęć. Zaleca się regularnie wgrywać pliki przechowywane na karcie pamięci do komputera, by zwolnić pamięć.

#### **Pyt.: Czy aparat będzie działał normalnie w przypadku używania systemu MAC?**

**Odp.:** Aparatu można również używać jako dysku wymiennego na MAC OSX (wersja 10.5.x lub nowsze).

**Gwarancja:** ten produkt jest objęty gwarancją na jeden rok.

**Produkt wykonany dla/dystrybuowany przez:** GT COMPANY - 5 rue de la Galmy - 77700 Chessy - France - +33 (0) 1.61.10.09.25 - www.gtcompany.fr

Wykonane w Chinach

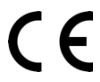

#### **Uwagi regulacyjne dla użytkowników z Unii Europejskiej**

Produkty z oznaczeniem CE są zgodne z odpowiednimi dyrektywami UE oraz z powiązanymi, ujednoliconymi normani europejskimi.

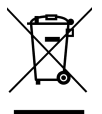

**Utylizacja zużytego sprzętu przez użytkowników** Ten symbol oznacza, że tego produktu nie można utylizować z innymi

odpadami z gospodarstwa domowego. Obowiązkiem użytkownika jest przekazanie zużytego sprzętu dowyznaczonego punktu zbiórki w celu recyklingu odpadów powstałych ze sprzętu elektrycznego ielektronicznego. Aby uzyskać więcej informacji o tym, gdzie można przekazać zużyty sprzęt do recyklingu, należy skontaktować się z urzędem miasta, zakładem gospodarki odpadami lub sklepem, w którym zakupiono produkt.

#### **Serwis posprzedażny:**

@ : aftersaleservice@gtcompany.fr  $\mathcal{P}: +33(0)1.85.49.10.26$ 

AgfaPhoto is used under license of Agfa-Gevaert NV. For this product a sub-license has been granted by AgfaPhoto Holding GmbH (www.agfaphoto.com.) Neither Agfa-Gevaert NV nor AgfaPhoto Holding GmbH manufacture this product or provide any product warranty or support. For service, support and warranty information, contact the distributor or manufacturer.

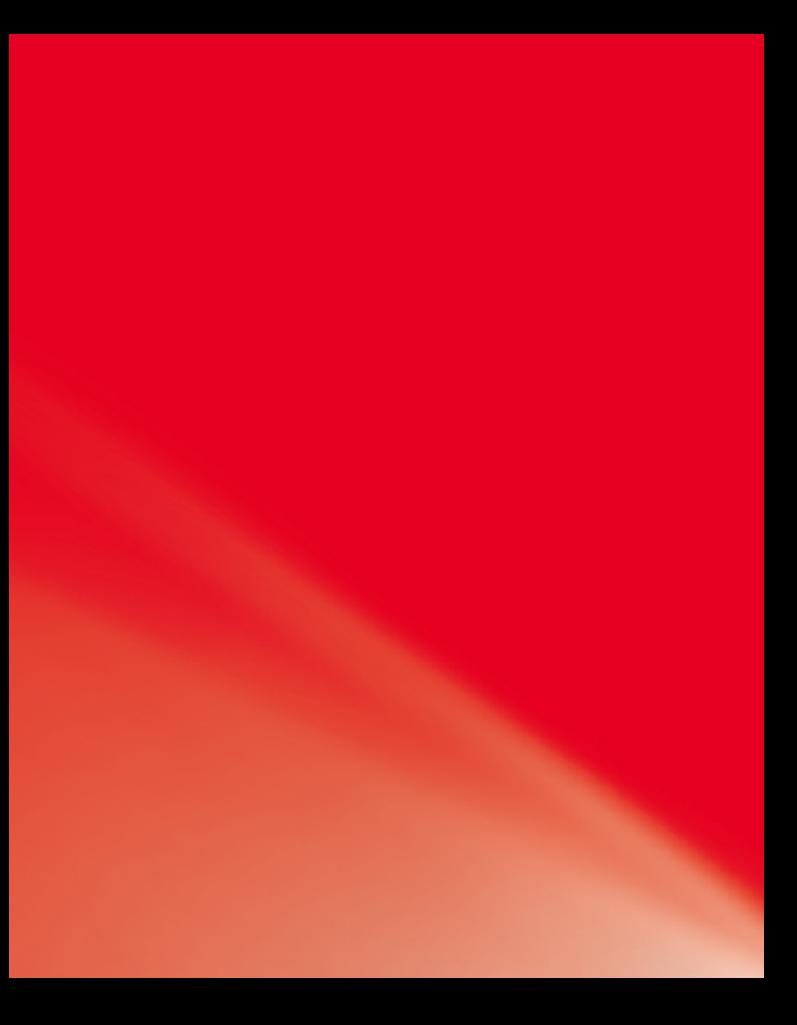